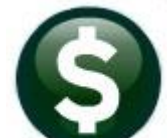

# **PURCHASE ORDERS**

# **RELEASE NOTES – SEPTEMBER 2018**

This document explains new product enhancements added to the **ADMINS Unified Community (AUC)** for Windows **PURCHASE ORDER** system.

#### **TABLE OF CONTENTS**

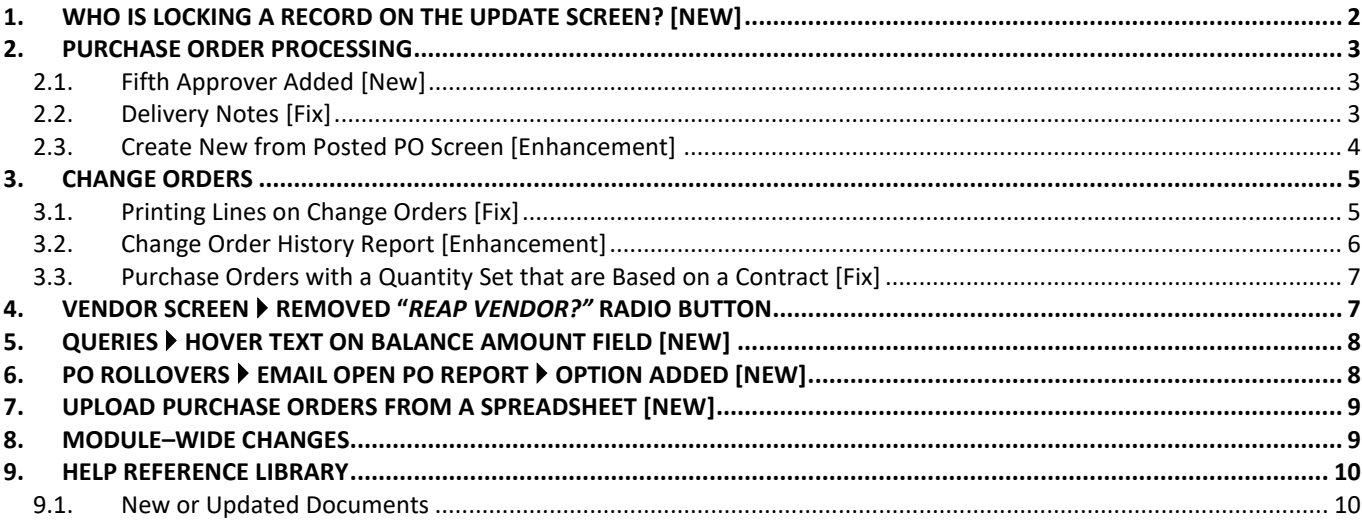

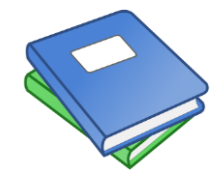

**This symbol indicates that there is an updated document with significant information in the Help Reference Library. Be sure to review the updated and new documents referenced herein.**

**This "puzzle" graphic identifies features that impact several components within the module and require that the relationship between the pieces is understood.**

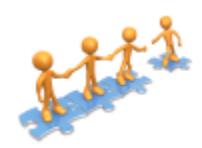

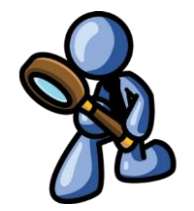

**Anytime this little gal appears in release notes, it means that one of our customers was asking for an enhancement; she will point out those new features.**

# <span id="page-1-0"></span>**1. WHO IS LOCKING A RECORD ON THE UPDATE SCREEN? [New]**

**ADMINS** is pleased to announce a new feature that will identify who you are record-locked with on a new recordlocking screen. When a record-lock occurs, a popup screen will appear as shown in [Figure 1.](#page-1-1) Click on **[OK]**.

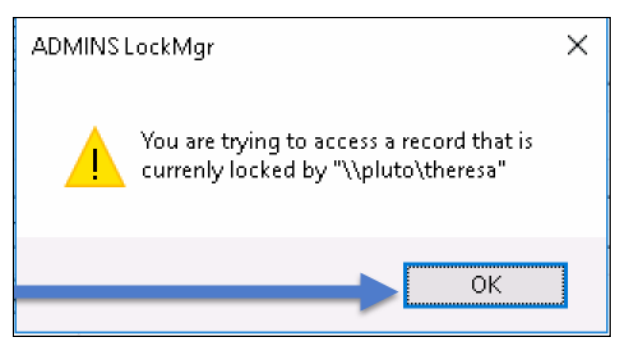

**Figure 1 Popup notification that a record is locked**

- 1. The system will display a new screen providing information needed to contact the user who is locking the record. The screen name will be supplied. See [Figure 2.](#page-1-2)
- 2. Contact the user locking the record to ask them to exit the screen.
- 3. Click on the **[Return to Previous Screen]** button to return to the same record that was previously locked.

<span id="page-1-1"></span>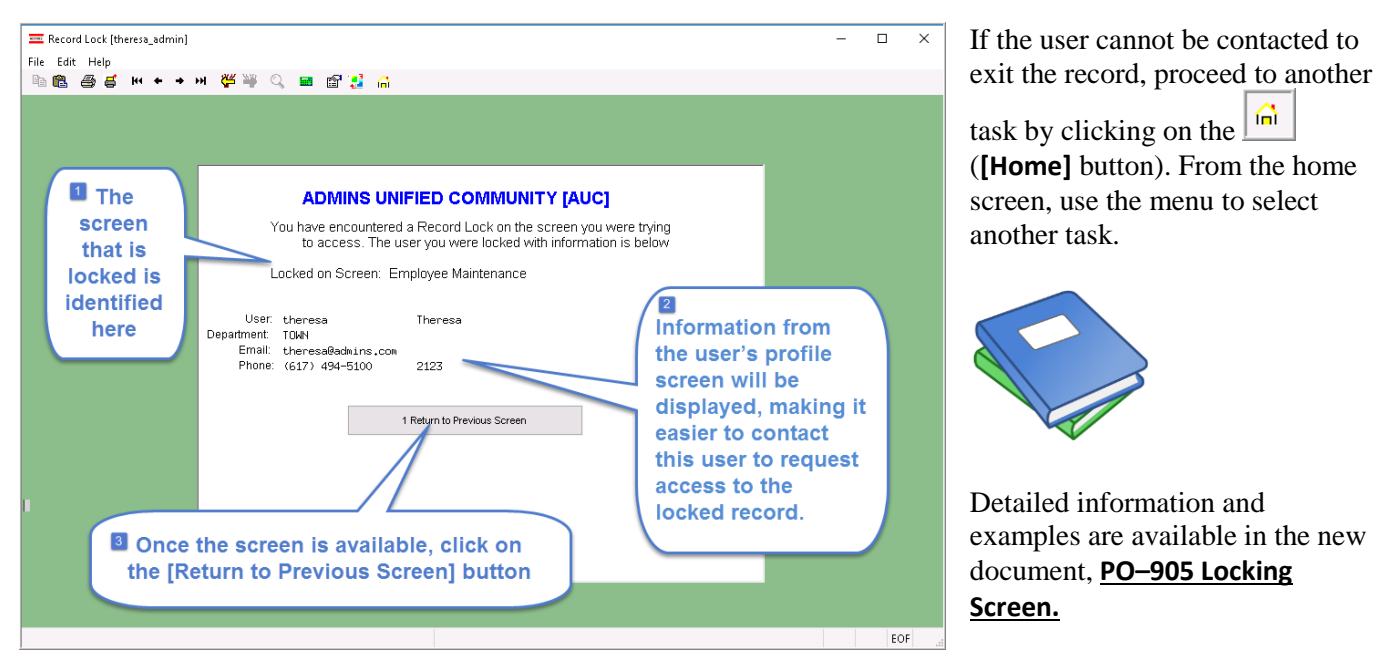

<span id="page-1-2"></span>**Figure 2–New screen with information about who is locking a record and how to contact them**

[ADM-AUC-SY-8063]

ſπì.

## <span id="page-2-0"></span>**2. PURCHASE ORDER PROCESSING**

#### <span id="page-2-1"></span>**2.1. Fifth Approver Added [New]**

**ADMINS** is making it even easier to go paperless for **AUC** purchase order processing. To facilitate that change, a fifth approver was added to the **Purchase Order Form Maintenance** screens, along with a fifth minimum approval amount. See the document **Purchase Orders Help Reference Library PO-255 Implementing Electronic Purchase Order Signatures** for details.

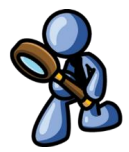

**Note**: All **AUC** purchase order forms were updated as part of this upgrade.

[ADM-AUC-PO-485]

#### <span id="page-2-2"></span>**2.2. Delivery Notes [Fix]**

The purchase order screen has a field for delivery notes allowing the entry of free-form text. Prior to the software update, if a blank line was entered, the system was discarding the previous line(s) and only printing lines entered after the blank line on the face of the purchase order. This was corrected.

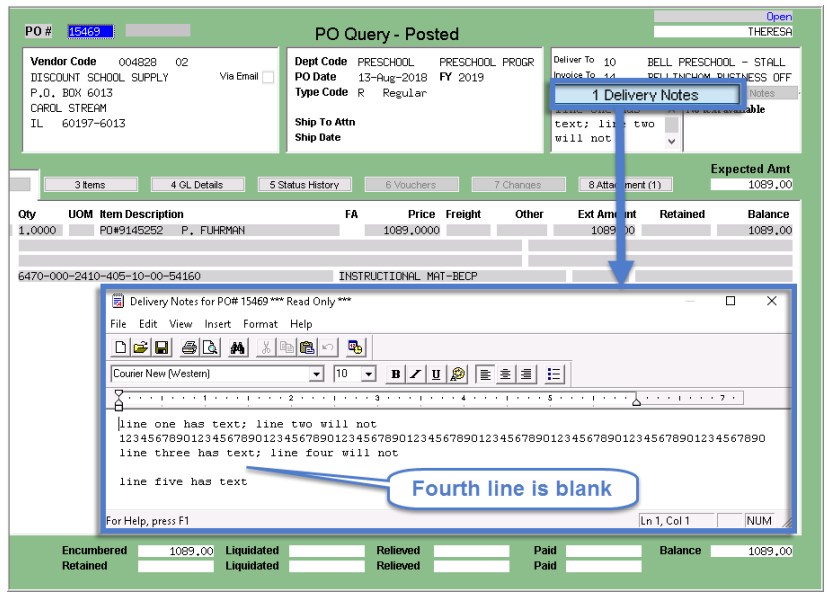

Access the feature from the Purchase Order Entry or PO Change Order Entry screen. Select **Purchase Orders Entry New PO** or choose a **Purchase Order** in Entry Began status.

Click on the **[1 Delivery Notes]** button to enter notes in the **AdmTed** editor screen as shown in **[Figure 3](#page-2-3)**. Three lines are entered; then a fourth line is blank; followed by a fifth line.

The results are shown below in [Figure 4](#page-3-1) & 5.

<span id="page-2-3"></span>**Figure 3 Delivery Notes will now print all lines even if the system detects a blank line**

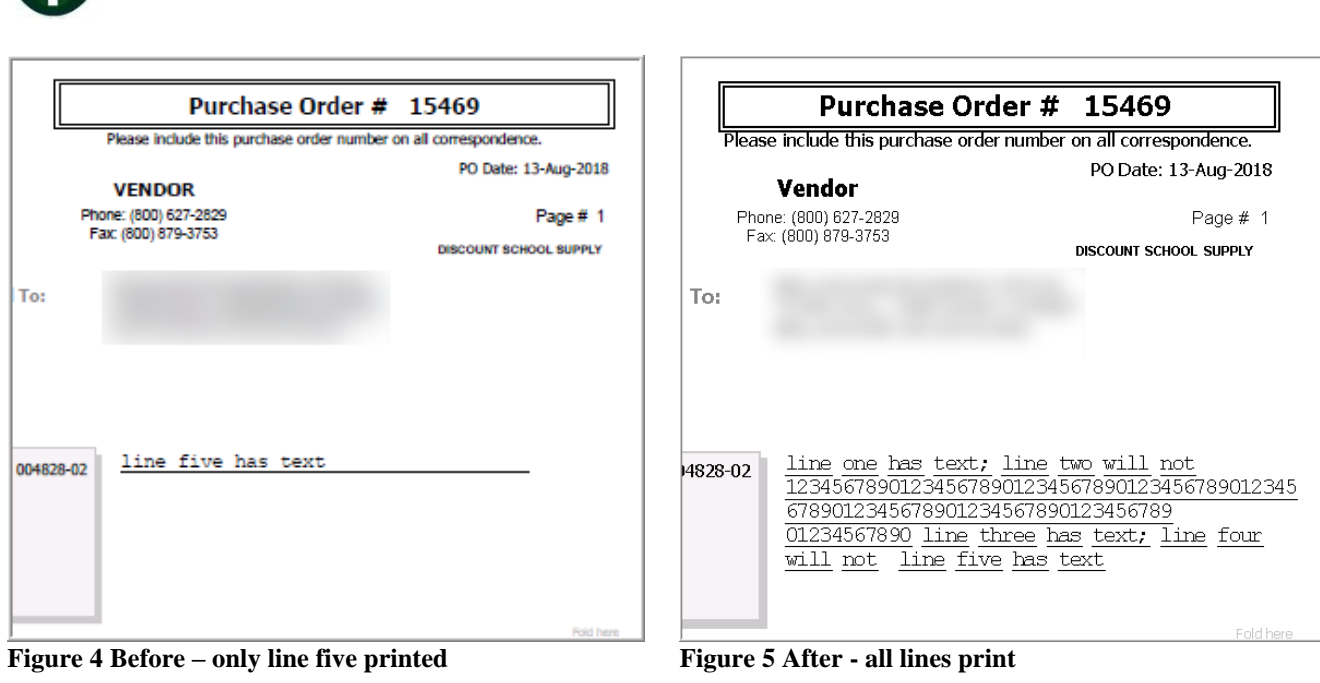

[ADM-AUC-PO-486]

#### <span id="page-3-1"></span><span id="page-3-0"></span>**2.3. Create New from Posted PO Screen [Enhancement]**

Purchase Order lines may be closed via a change order as shown in [Figure 6.](#page-3-2)

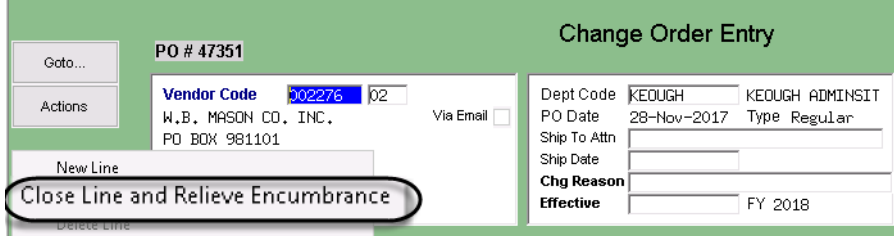

<span id="page-3-2"></span>**Figure 6 Close Line and Relieve Encumbrance accessed from the [Actions] button of the change order entry screen**

When using the **Purchase Order**  $\triangleright$  **Entry**  $\triangleright$  **Create New from Posted process, lines from the posted purchase order** were thought to be "missing" from the new purchase order. This is because *lines that were closed via a change order* as shown in [Figure 6](#page-3-2) are not brought in to a new purchase order.

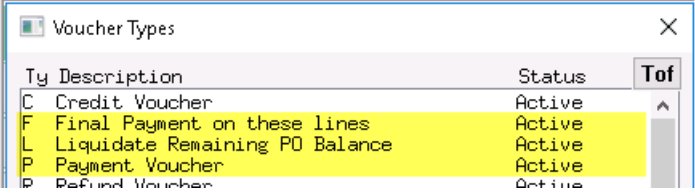

Lines that are closed in the course of paying a voucher and fully expending the line or marking it as either **"F"** for Final Payment on these lines or **"L"** for Liquidate Remaining PO Balance will be brought into the new purchase order.

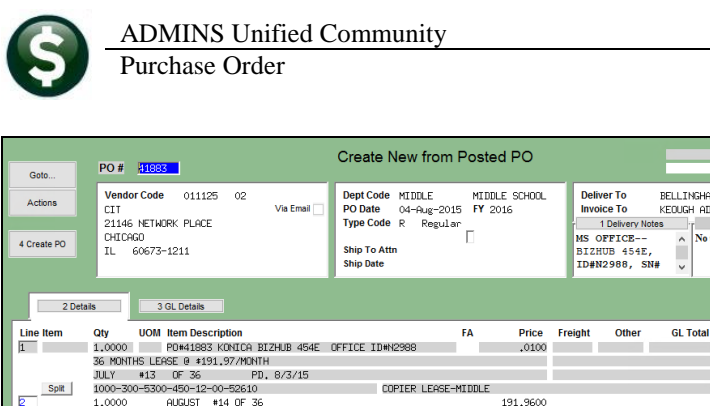

Release Notes – Version 18.3 September 2018

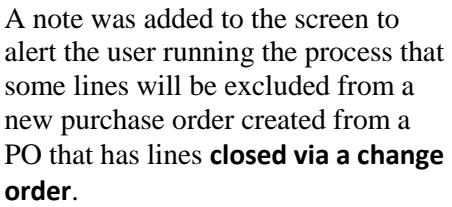

The on screen note will read: **"Note: Any Line Closed via Change order will not be copied to new PO."**

[ADM-AUC-PO-479]

# <span id="page-4-0"></span>**3. CHANGE ORDERS**

PO# 1

 $1.0000$ 

2 Details (3)

Spit |

Line Item

\*\*\*\*\*\*\*\*\*\*\*

Qty UOM Item Description<br>1,0000 PO #9138449 BMM

1000-921-0000-000-00-33-69295<br>1,0000 PO #9138449 PJP

1000-921-0000-000-00-33-69295

1000-921-0000-000-00-33-69295

PO #9138449 SE

Encumbered 650,00 Liqu<br>Retained Liqu

-

 $\begin{array}{r@{\quad}l} 1000 - 300 - 5300 - 450 - 12 - 00 - 52610 \\ 1,0000 & \text{NOV} & \texttt{\#17} & \texttt{OF} & \texttt{36} \end{array}$ 

 $1000 - 300 - 5300 - 450 - 12 - 00 - 52610$ 

Note: Any Line Closed via Change order will not be copied to new PO

Split

Split |

### <span id="page-4-1"></span>**3.1. Printing Lines on Change Orders [Fix]**

COPIER LEASE-MIDDLE

COPIER LEASE-MIDDLE

191.9700

**New notice** 

On a fully paid **line** of a purchase order, which has a change order to increase the encumbrance on the line, the **changed line** was not printing on the PO change order form. This was corrected. The following is an example of a change order against a closed line.

THERESA

ed Amt

200,00

 $450,00$ 

the state of the state of the first state

Retail

**Balance** 

8 Attachment (1)

**Ext Amount** 

200,00

 $200,00$ 

KOBRI .<br>LLINGHAM MEMORIAL SCH<br>OUGH ADMINISTRAITON B

**Expected Am** 

**Ext Amount**  $.01$ 

191,96

191,97

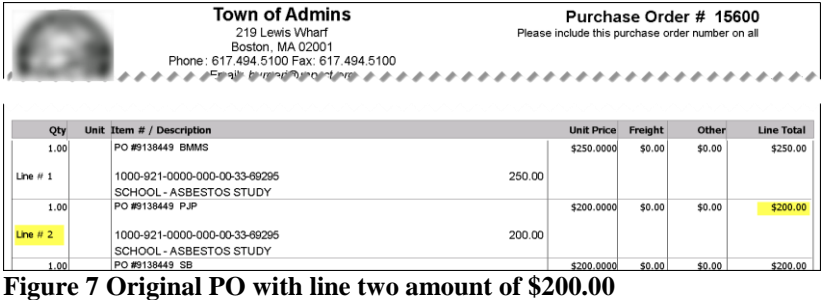

PO Query - Posted

FA

and a state of the state of the state of the

Price Freight<br>250,0000

SCHOOL - ASBESTOS STUD

**SCHOOL - ASBESTOS STUDY** 

200,0000

SCHOOL - ASBESTOS STUDY

Relieved<br>Relieved

The original PO as printed – showing three lines. Line two has a total of \$200.00.

A voucher is paid against line two of the purchase order, for the entire \$200.00; effectively closing the line.

The PO Query screen shows line two has no balance.

 $-200,00$ **Figure 8 The PO Query screen shows line two is closed after the voucher payment is made.**

Other

Paid

New Value

. . . . . .

 $07 - \text{Aug} - 2018$ 

opening the line for more voucher payments.

The change order as shown now prints line two.

The report was changed to make the **"Old Value"** and **"New Value"** columns the same width to allow for easy comparison for sites with a long account structure or when long blocks of text are present in the notes field.

[ADM-AUC-PO-491]

#### <span id="page-5-0"></span>**3.2. Change Order History Report [Enhancement]**

Select **Purchase Orders Change Orders View Posted Change Orders**. Click on the **[1 DO]** button and select **Report Change**.

**Entry Began** 

d Amt<br>660,00

Balance

250,00

**Line Total** 

\$250.00

\$210.00

\$200.00

Page 1

Other

\$0.00

 $$0.00$ 

\$0.00

Paid

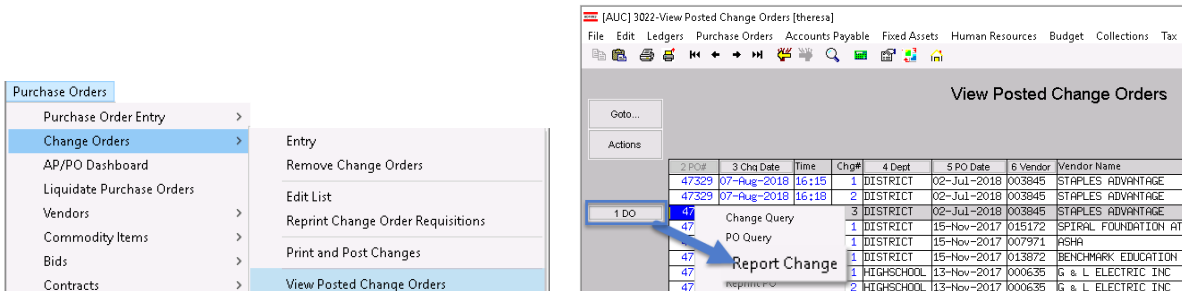

Test #1 of internal notes - do they line up or do they<br>disappear? Adding at least eighty characters so that it<br>will force a line feed on the report. Test  $\#3$  of internal notes - this time<br>feed and typed in the top line above<br>notes. Let's see what it does now. Test #2 of internal notes - used a line feed after the<br>original internal note and a similar number of charact<br>and text to fill up the reports. Test #1 of internal notes - do the<br>disappear? Adding at least eighty<br>will force a line feed on the repo do they line Test #2 of internal notes - used a line feed after the<br>original internal note and a similar number of charact **Figure 11 After – The "Old" and "New" columns are the same width** 

Change Seq#: 3 Date: 07-Aug-2018 Time: 16:23:08.27 User: THERES

Printed 07-Aug-2018 at 16:26:06 by THERESA<br>Town of Admins<br>Change Order History Report

01d Value

test 3 of internal notes

[ADM-AUC-PO-480]

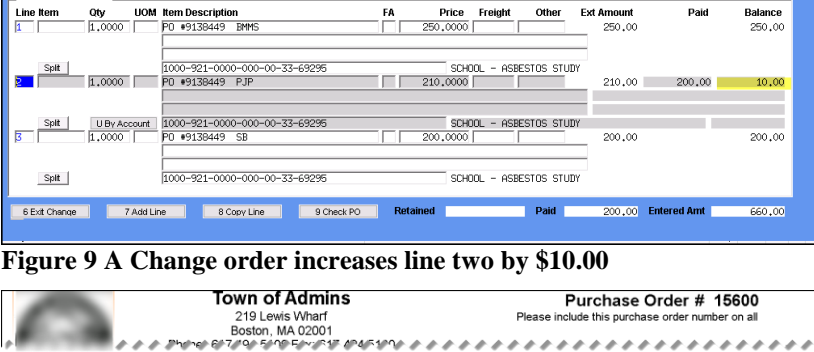

 ${\sf FA}$ 

Change Order Entry

4 Status History | 5 Voucher (1)

Q Attachment (1)

,,,,,,,,,,,,,,,,

Unit Price Freight

\$0.00

 $$0.00$ 

 $$0.00$ 

\$250.000

**COSO OF** 

\$200.0000

250.00

210.00

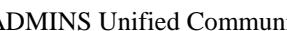

3 GL Details

PO #15600

Line Item

Oty

 $1.00$ 

The TedRE - PO\_Change\_Order\_History\_THERESA[4]<br>File Edit: Format: Options<br>File = Edit: Format: Options

Field Nas

al Notes:

Change Reason<br>Effective Date

Courier New

|<br>3032-POCHGHISEDT.REP

 $\begin{tabular}{cc} & \tt P00: & 47 \\ \tt PO Date: & 02 \\ \tt{max} & \tt{max} \\ \tt Line & 6/L \\ \tt max & \tt max \\ \tt max & \tt max \\ \tt$ 

Line #  $1$ 

Line # 2

2 tems

m # / Descri

1000-921-0000-000-00-33-69295

SCHOOL - ASBESTOS STUDY<br>PO #9138449\_PJP

1000-921-0000-000-00-33-69295

SCHOOL - ASBESTOS STUDY

**Figure 10 The Revised PO prints with line two**

#### <span id="page-6-0"></span>**3.3. Purchase Orders with a Quantity Set that are Based on a Contract [Fix]**

**ADMINS Unified Community (AUC)** users on sites that do not use **Contracts** can disregard this information. This issue was affecting only contracts with purchase orders with the following attributes:

- Based on the contract
	- PO line quantity was set (not a blanket PO or a PO line without a quantity)
	- PO Change Order was executed to close a line and relieve the encumbrance via the **[Actions]** button on the change order screen.

Closing a line on a PO that references a contact line with quantity set to relieve the encumbrance via the **[Actions]** button on the PO change order screen was not properly updating the **quantity on the contract**. The process will now set the quantity on the contract to the **paid quantity**.

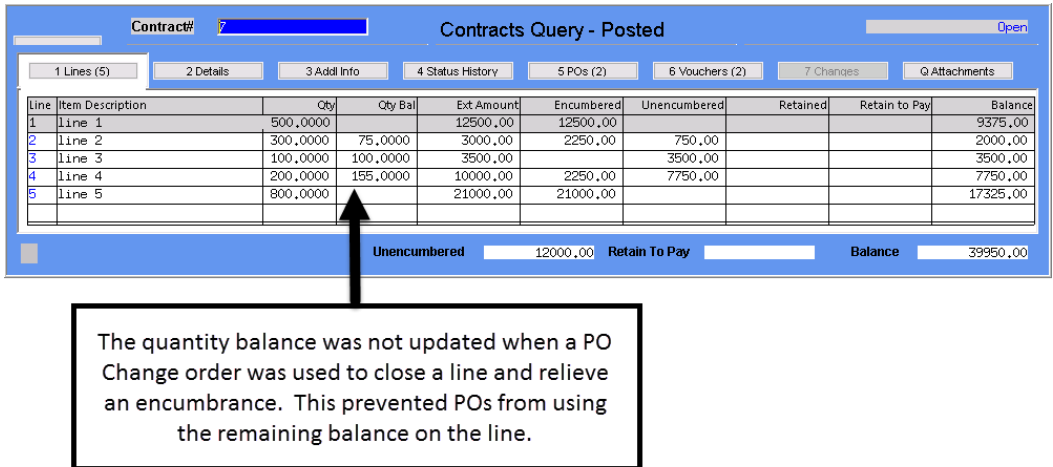

**Figure 12 Contract Query Screen showing results of PO Change Order updating the quantity balance** 

[ADM-AUC-PO-484]

## <span id="page-6-1"></span>**4. VENDOR SCREEN Removed "***Reap Vendor?"* **Radio Button**

The **Vendors Enter Vendors [3 Classification]** screen was updated to remove the [**REAP Vendor?]** radio button, as this flag is no longer used in **REAP** processing. The change was also made to the **View Vendors** screen.

| Enter Vendors                                                          |                                                                                 | Enter Vendors                                 |
|------------------------------------------------------------------------|---------------------------------------------------------------------------------|-----------------------------------------------|
| 3 Classification<br>4 Attachment (13)<br>1 Name/Address<br>2 Addresses | 1 Name/Address<br>2 Addresses                                                   | 3 Classification<br>4 Attachment (1)          |
| $C$ No Check<br>Separate Check? C Yes @ No                             | $R_{\text{model}} = R_{\text{max}}$ $R_{\text{model}}$<br>Separate Check? O Yes | $\bigcap$ so H<br>$\bigcap$ No Check<br>() No |
| 1 Time Vendor? C Yes C No<br>$\odot$ No<br>∩ Yes                       | 1 Time Vendor? ◯ Yes                                                            | $@$ No<br>$\bigcirc$ Yes<br>$\odot$ No        |
| ⊕ No<br>State Bid List? C Yes                                          | State Bid List? <sup>O</sup> Yes                                                | $\bigcirc$ No                                 |
| REAP Vendo NG Yes<br>$\bigcirc$ No                                     | Local Vendor? ◉ Yes                                                             | $\bigcirc$ No<br>$\checkmark$                 |
| Local Vendor? C Yes ⊙ No                                               |                                                                                 |                                               |

**Figure 13 Before Figure 14 After**

[ADM-AUC-AP-910]

# <span id="page-7-0"></span>**5. QUERIES HOVER TEXT ON BALANCE AMOUNT FIELD [New]**

Users sometimes ask *"When creating a new voucher from a purchase order, why does a voucher amount not match the balance on the PO Line?"* It may be due to the retainage that has not yet been paid. The balance on a PO Line represents *all relieved encumbrances*. This includes retainage held when vouchers are paid against the purchase order.

To provide information at a glance, *hover text* was added on the balance field for each line on the **Purchase Orders Queries View All Purchase Orders [PO Query] [Select]** screen.

The example in [Figure 15](#page-7-2) shows a purchase order, with an initial amount of **\$20,000** and a retainage amount of **5%**. A single voucher has been paid against the purchase order for **\$6,222.50**. This voucher paid an invoice for **\$6,550.00**, of which **\$327.50**, or **5%,** was retained.

|                                                                                                    | <b>PO#</b><br>15598                                                                    | PO Query - Posted                                                     | <b>Open</b><br>THERESA                                                            |
|----------------------------------------------------------------------------------------------------|----------------------------------------------------------------------------------------|-----------------------------------------------------------------------|-----------------------------------------------------------------------------------|
| Goto<br>Actions                                                                                                    | <b>Vendor Code</b><br>002361<br>$^{01}$<br>CRONATRON WELDING SYSTEMS, INC Via Email    | Dept Code FIRE<br>Fire Department<br>PO Date F 29-Aug-2018<br>FY 2019 | Deliver To FIRE<br>FIRE STATION<br>Invoice To FIRE<br>FIRE STATION                |
|                                                                                                    | 5203 PAYSPHERE CIRCLE<br>CHICAGO<br>60674-0000<br>TL.                                  | Type Code R<br>Regular<br>Ship To Attn<br><b>Ship Date</b>            | 1 Delivery Notes<br>J Internal Notes<br>No text available<br>No text available    |
| 2 Details (1)                                                                                                    | 4 GL Details<br>3 items                                                                | 5 Status History<br>6 Vouchers (1)<br>7 Changes                       | <b>Expected Amt</b><br>8 Attachment (1)<br>20000,00                               |
| I ine Item                                                                                                    | <b>UOM Item Description</b><br>Otv<br>fire truck engine three repairs                  | FA<br>Other<br>Price Freight<br>20000,0000                            | <b>Ext Amount</b><br>Retained<br><b>Balance</b><br>327,50<br>13777.50<br>20000,00 |
| Unpaid Balance: 13450.00<br><b>Unpaid Retainage: 327.50</b><br>0200-450-0000-004-00-00-54230<br>Spit<br>MOTORIZED EQUIPMENT AND PARTS<br>Total Balance : 13777.50 |                                                                                        |                                                                       |                                                                                   |
|                                                                                                    | Liquidated<br><b>Encumbered</b><br>20000,00<br>Liquidated<br><b>Retained</b><br>327.50 | 6222.50<br>Paid<br><b>Relieved</b><br><b>Relieved</b>                 | 13777.50<br>6222.50<br><b>Balance</b><br>Paid                                     |
| Ready                                                                                                    |                                                                                        |                                                                       | <b>LIP</b><br>Lkup.                                                               |

<span id="page-7-2"></span>**Figure 15 Voucher pays against a purchase order**

A subsequent voucher paid **\$100** in retainage.

|                        | <b>PO#</b><br>15598<br>PO Query - Posted                                                                                                    | Open<br>THERESA                                                                           |
|------------------------|----------------------------------------------------------------------------------------------------|-------------------------------------------------------------------------------------------|
| Goto<br><b>Actions</b> | Deliver To FTRF<br><b>Vendor Code</b><br>Dept Code FIRE<br>002361<br>Fire Department<br>01<br>Invoice To FTRF<br>CRONATRON WELDING SYSTEMS, INC Via Email<br>PO Date F 29-Aug-2018<br>FY 2019<br>5203 PAYSPHERE CIRCLE<br>Type Code R<br>Regular<br>CHICAGO<br>No text available<br><b>Ship To Attn</b><br>60674-0000<br>IL.<br><b>Ship Date</b> | FTRE STATTON<br>FIRE STATION<br>1 Delivery Notes<br>J Internal Notes<br>No text available |
| 2 Details (1)          | 4 GL Details<br>5 Status History<br>6 Vouchers (2)<br>7 Changes<br>3 tems                                                                                                    | <b>Expected Amt</b><br>20000,00<br>8 Attachment (1)                                       |
| <b>Line Item</b>       | Otv<br><b>Item Description</b><br>FA<br>Price Freight<br>Other<br><b>UOM</b><br>fire truck engine three repairs<br>20000,0000                                                                                                    | <b>Ext Amount</b><br><b>Retained</b><br>Balance<br>13677.50<br>20000,00<br>327,50         |
| Split                  | 0200-450-0000-004-00-00-54230<br>MOTORIZED EQUIPMENT AND PARTS                                                                                                    | Unpaid Balance: 13450.00<br><b>Unpaid Retainage: 227.50</b><br>Total Balance : 13677.50   |
|                        | <b>Encumbered</b><br>Paid<br>20000,00<br><b>Liquidated</b><br><b>Relieved</b><br>6322.50<br><b>Paid</b><br><b>Retained</b><br>Liquidated<br><b>Relieved</b><br>327,50<br>100,00                                                                                                    | 6322.50<br><b>Balance</b><br>13677.50<br>100,00                                           |
| teady                  |                                                                                                    | UP<br>Lkup                                                                                |

**Figure 16 Voucher pays some retainage** 

**Unpaid balance: 13,450.00** – This is the open balance on the PO line that can still be paid (not retained).

**Unpaid retainage: 327.50** – This is the open balance on retainage (\$\$ that has been withheld).

**Total Balance: 13,777.50** – This is the total amount available to be paid on this line.

**Unpaid** B**alance: 13,450.00**–This has not changed because the payment reduced only the retainage amount.

**Unpaid Retainage: 227.50** –This has been reduced by the \$100 payment.

**Total Balance: 13,677.50–** This has been reduced by the payment to retainage.

[ADM-AUC-PO-489]

# <span id="page-7-1"></span>**6. PO ROLLOVERS EMAIL OPEN PO REPORT OPTION ADDED [New]**

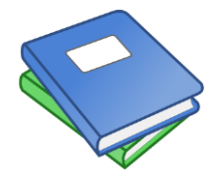

As part of the PO rollover processing, one of the steps on the menu sends a list of open POs to the email assigned to the department "owning" the POs. The standard format provides a line with the PO number and vendor for each purchase order, and additional lines that followed (if any) without the PO number and vendor. A new option was added to allow the user running the

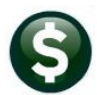

process to include the PO number and vendor name on each line. The new feature is described in the updated **PO– 770 Email Open PO Listings to Departments** document.

[ADM-AUC-PO-483]

# <span id="page-8-0"></span>**7. UPLOAD PURCHASE ORDERS FROM A SPREADSHEET [New]**

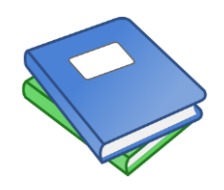

A new feature is available in this software update that allows the user to upload purchase orders from a spreadsheet. Details are available in the **Purchase Orders Help Reference Library Templates PO–800 Upload POs from a Spreadsheet**.

[ADM-AUC-PO-461]

### <span id="page-8-1"></span>**8. MODULE–WIDE CHANGES**

Screens were updated to improve response time of some buttons on the screens. While these changes are transparent to the users, notice is included here to document the change. The screens affected are those that use the **[More]** or **[Split]** buttons. To access a sample of the screens, click on **PO Query View all POs**  click **[Select];**  from the **PO Query – Posted** screen, click the **[More]** or **[Split]** button.

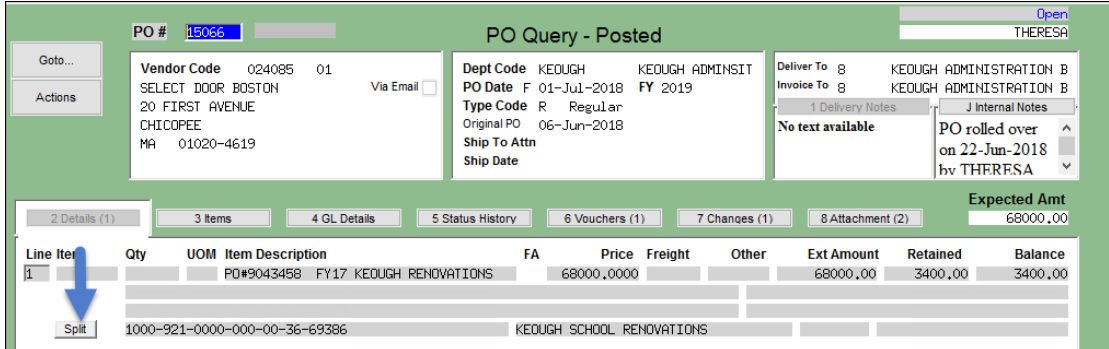

A second example is found on the **PO Change Orders Inquiry** screen:

|         |    |                    |                   |                      |                                      |                | View Posted Change Orders |
|---------|----|--------------------|-------------------|----------------------|--------------------------------------|----------------|---------------------------|
| Goto    |    |                    |                   |                      |                                      |                |                           |
| Actions |    |                    |                   |                      |                                      |                |                           |
|         |    | 2 Cha Doto<br>Time | $l$ Cho# $\Box$   | 4 Dont               | 5 PO Date                            | 6 Vendor       | Wendor Name               |
| 1 DO    |    | 46                 |                   |                      | 22-Dec-2016                          | 010979         | <b>CORWIN PRESS</b>       |
|         |    | 45                 |                   |                      | Change Query 100L 19-Jul-2017 020713 |                | MASS INSIGHT EDUCA        |
|         |    |                    |                   | <b>Intuino</b> CHOOL | 19-Jul-2017                          | 026095         | <b>BOWDOIN COLLEGE</b>    |
|         | 45 | Report Change      | MIDDLE            |                      | 26-Jan-2017                          | 009862         | TEACHERS 21               |
| 44      |    |                    | <b>STALLBROOK</b> | 24-Feb-2017 023870   |                                      | AMERICAN ALARM |                           |
|         | 44 | Reprint PO         | <b>SPED</b>       |                      | 13-Dec-2016 008713                   |                | <b>PERKINS SCHOOL FOR</b> |

Figure 17 **PO Queries View Posted Change Orders [DO] Change Query** 

| <b>ADMINS Unified Community</b>                                                                                                    |                                                                                                    | Release Notes – Version 18.3                                                |
|----------------------------------------------------------------------------------------------------|----------------------------------------------------------------------------------------------------|-----------------------------------------------------------------------------|
| Purchase Order                                                                                                    |                                                                                                    | September 2018<br>Change #<br>22                                            |
| 45116<br>PO#<br>Goto                                                                                                    | PO Change Orders Inquiry                                                                                                    | Date 18-May-2017                                                            |
| <b>Vendor Code</b><br>004839 01<br>Actions<br>SAGE PUBLISHING<br>2455 TELLER ROAD<br>THOUSAND OAKS<br>91320-0000<br>CA.                                                                                                    | Deliver To g<br>Dept Code KEOUGH<br>KEOUGH ADMINSIT<br>Invoice To g<br>PO Date<br>22-Dec-2016 FY 2017<br>Type Code R<br>Regular<br><b>Ship Date</b> | KEOUGH ADMINISTRATION B<br>KEOUGH ADMINISTRATION B<br>1 View Delivery Notes |
| 2 Change Detail<br>4 Cha/Oria Detail<br>3 Change Items                                                                                                    | 5 Cha/Oria Items<br>6 Orig PO Detail                                                                                                    | <b>Expected Amt</b><br>16666,65<br>7 Orig PO Items                          |
| <b>UOM Item Description</b><br>Qtv<br>Line Item<br>$\overline{1}$<br>PO #45116 CHH<br>PETER DeWITT<br>2100-000-2357-404-09-00-52400<br>Split<br>$\overline{2}$<br>PO#45116 add'l cost pd by Title I<br>1,0000<br>2450-000-2357-404-09-00-52400<br>Split | <b>FA</b><br>Price<br>Freight<br>16000,0000<br>PROF DEV CONSULTANT-DIST<br>666,6500<br>PROF DEV CONSULTANT-DISTRICT                                 | <b>Ext Amount</b><br>Other<br><b>GL Total</b><br>16000,00<br>666.65         |
| Figure 18 → click [More] or [Split] button                                                                                                    |                                                                                                    |                                                                             |

[ADM-AUC-PO-479]

# <span id="page-9-0"></span>**9. HELP REFERENCE LIBRARY**

#### <span id="page-9-1"></span>**9.1. New or Updated Documents**

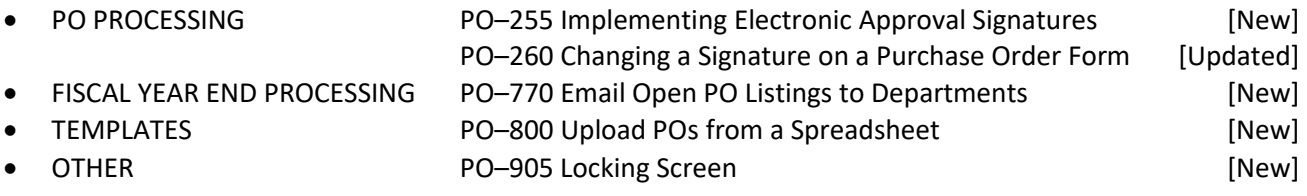